# TRAINING CONNECTION

# **2024 BOOTCAMP**<br> **ADOBE PHOTOSHOP**<br> **ADOBE PHOTOSHOP**<br> **ADOBE PHOTOSHOP**

**Welcome to the new Adobe Photoshop 2024! Master some of the best beginner to professional techniques in graphic design while harnessing the power of Artificial Intelligence. Are you ready to take the next step in your skillset?**

# **Lesson 1: Introduction to Adobe Photoshop**

### **Learn the basics of viewing & navigating the Photoshop interface and the fundamentals of working with images.**

- Lecture: Concepts of Raster vs Vector
- Lecture: Artificial Intelligence features in Photoshop
- Creating & Managing A New Document /
- **Workspaces**
- Setting up to work with Images: Import/Export
- Non-Destructive Design Techniques 101

# **Lesson 2: Fixing Images / Removing Things\***

### **Simple Cleanup and Retouching: eliminating red eye, erasing facial blemishes and more in this quick down dirty guide.**

- Fixing Blemishes using the Healing Tools
- •What is Content-Aware & How to Manipulate it
- •Removing Red Eye with the Red Eye Tool
- •Removing using Artificial Intelligence in Photoshop

# **Lesson 3: Creativity with Selections\***

### **Selecting parts of an image can often be tricky with conventional selection tools.**

- •Working with Selections & Non-Destructive Design
- Introducing the Selection Tools
- •Using the Object Selection Tool (AI Infused Selections)
- Erasing/Deleting vs Layer Masks
- Fundamental background replacements

# **Lesson 4: Simple Text & Effects**

### **Learn the basics of typography and commonly used effects like drop shadows, glows and more.**

- Fundamental Typography in Photoshop / Adobe Fonts
- •Creating great looking text: Paragraphs vs Titles
- Stylizing Quotes and credits
- •Getting artistic with creative typography

# **Lesson 5: Basic Creative Social Media Design**

### **Learn how to isolate and combine images into a custom design for a social media post.**

- •Basic formatting, design and output for Screen
- •Working with Brightness & Contrast
- •Working with Color Balance
- •Working with Layer Styles and Effects

# **Lesson 6: Designing a Creative Print Cover**

### **Make a cover for a report, book or other printed medium. The same skills can help you create presentations and more.**

- •Basic formatting, design and output for Print
- Design and layout
- •Working with Layer Styles
- •Working with Shapes and Images

# **Lesson 7: Deeper Exploration with Exports**

### **This optional module or lesson will go further into determining what file formats are best for specific situations.**

- Project delivery: Print, Social Media, Film/TV & Beyond
- •Common File Formats
- New file formats and how it will affect you
- Saving to the Cloud vs Computer

# **Lesson 8: Adjustment Layers & FX**

**Use power features like Adjustment Layers and Masks to non-destructively alter color and manipulate images.**

- Color Correction with Basic Color Adjustment
- Color Correction with Basic Adjustment
- Layers
- Color Targeting and Manipulation
- Selection Effects Features for Color Isolation

# **Lesson 9: More Advanced Selection Techniques**

### **Use more features and techniques to clean and refine edges in your selections.**

- •Cleaning Edges Destructive vs Non-Destructive
- Feathering edges of selection
- •Contracting and Expanding Selections
- Fundamentals of Select and Mask

# **Lesson 10: Type Mastery**

### **Go beyond type fundamentals and harness the effects of Photoshop to create titles and creative paragraphs.**

- The Character and Paragraph Panels
- Lorem Ipsum, Ligatures and Glyphs / Stylistic alternates
- Detailed Formatting for paragraphs
- •Where are all the advanced settings?

### **Lesson 11: Pen Tool Fundamentals**

### **Unlock the creative power of the Pen Tool to create amazing effects and art.**

- •Working with the Pen Tool Fundamentals
- Stroke & Fill Effects across a Path
- Paths as selections or paths as shapes
- •Custom Artwork

# **Lesson 12: More About Text & Effects**

### **Explore the more advanced text features like Text on a Path to get creative with type.**

- Fonts and your rights to use them / Free / Licensed
- •Create Text in a Path and linking
- •Create and manipulate Text on a Path
- •Hidden Text Warping Techniques
- Text Path Effects

# **Lesson 13: Working with Presets**

**Learn how to create, save and manage presets which allow you to save your creative tools and designs.**

- •What are Presets?
- Preset Management
- •Create Custom Shapes, Patterns, Swatches
- Importing and Exporting Presets

# **Lesson 14: Awesome Ebook Cover**

**Use all your skills (and learn more) to create and composite a book cover for an 1980's genre Kindle ebook.**

- •Recommended cover sizes
- •Creating & manipulate retro graphic elements
- •Using and working with presets in design
- Exporting and knowing when to flatten artwork

# **Lesson 15: Graphics for Video (Social,Film/TV)**

### **Use Photoshop to create and format graphics for video and web projects.**

- Prepping for various screen formats and color accuracy
- Youtube Covers, Title Screens, Lower 3rds and more
- Prepping your Photoshop documents for video editing
- •Adobe Premiere, Blackmagic Resolve, Media Composer

# **Lesson 16: Understanding Color Settings**

### **Use the deeper Photoshop color and formatting features to create and deliver accurate color in your projects.**

- •Color Settings and Color Syncing
- •Working with Color Libraries (Pantone & More)
- Setting for working with Print
- Settings for working with Screen (social, film/tv, etc)
- Fundamental color tweaking

# **Lesson 17: Working with Brushes 101**

### **Create a feature film title for the big screen using Adobe Illustrator dynamically with Photoshop.**

- The different types of Photoshop brushes
- •Organic, utility, cosmetic and creative brushes
- •Creating your own brushes
- •Resources for free brush sets

### **Lesson 18: A Quick Guide though Filter Effects**

### **Use some of Photoshop's most popular filter effects on images and artwork.**

- Motion & Radial Blurs
- Lighting & Distortion Effects
- •Generateed Effects: Flame, Trees
- •Useful Legacy Effects
- Notable 3rd party effects

# **Lesson 19: AI Effects: Neural Filters\***

### **Use some of Photoshop's lesser known filter effects to create surreal artwork.**

- •Working with Neural Filters & AI FX
- Tweaking Neural Effects
- •Using Neural Effects with Standard Effects
- The Future of Neural Effects

# **Lesson 20: Digital Marketing Media Design**

### **Use your newfound tools and techniques to create a digitial marketing ad!**

- Learn and work with Masks and the Frame Tool
- Collage designs and building Templates
- Interactive feature potential
- Designing Dimensions (IG,TW,FB,etc)
- Create Artwork for Instagram & Twitter
- Working with formats / GIF / WEBP / JPEG / PNG

# **Lesson 21: Working with Generative Art\***

### **Turn a lovely happy mansion into a dark and creepy nightmare using techniques learned in the class.**

- Introduction to Generative Art (Adobe, Midjourney, ChatGPT, and beyond)
- Limitations of generative art
- •What is prompting?
- •Generative Fill and Generative Extend
- •Altering reality in the best and worst ways

# **Adv. Lesson 1: Generative Art & Compositing\***

### **Using Photoshop tools and techniques advance work with generative art.**

- •A review of Generative Art / Generative Fill & Extend
- Isolate and remix
- •Generating layered content
- More about Prompting
- The new Midjourney 3D and implications
- Notable AI services that work well with Photoshop

# **Adv. Lesson 2: Fix Color with Levels & Curves**

### **Using Levels & Curves is the most powerful color correction tool Photoshop offers.**

- •Color Workflows Defined
- •Correcting Tone & Color
- •Repairing Images with Curves
- •Color repair techniques
- •Repair photo workflows

### **Adv. Lesson 3: Retouching Techniques 1**

### **Go deeper with healing tools. Remove facial blemishes such as acne, scarring and more.**

- •Understanding Healing & Awareness
- •Revisiting the Healing Tools
- •Removing Blemishes & Stray Hairs
- •Cross Project Cloning
- More About Cosmetic Brush Sets

### **Adv. Lesson 4: Retouching Techniques 2**

**Take retouching to the next level by using professional techniques to remove blemishes, even out skin tone and replace skin texture.**

- Frequency Separation Methods
- Isolating Skin Tone & Texture
- •Re-combining Layers
- Techniques for Re-applying
- More Frequency methods

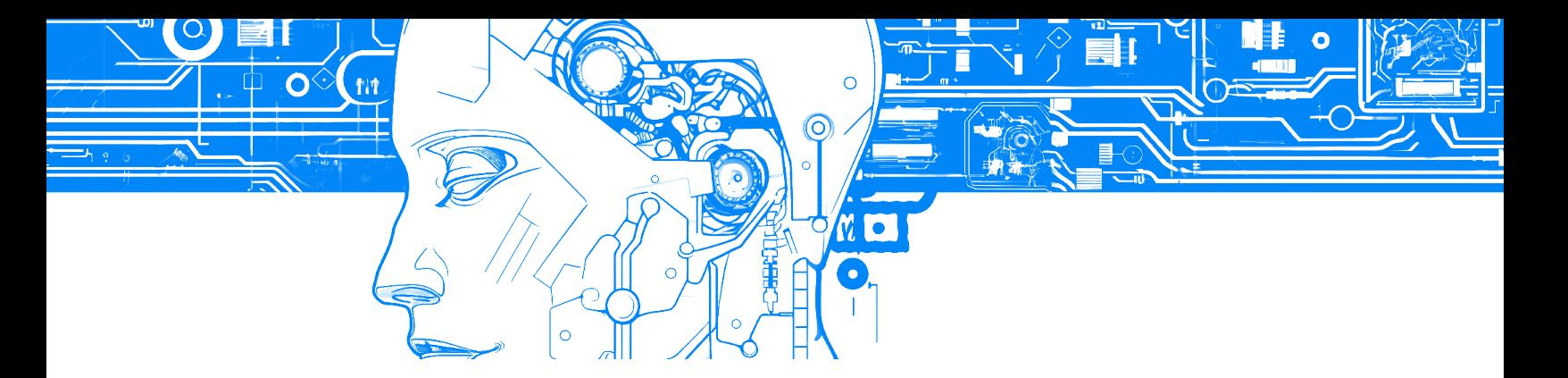

# **Adv. Lesson 5: Retouching Techniques 3**

### **Become a digital plastic surgeon with one of Photoshop's most powerful distortion tool - Liquify!**

- •An Overview of the Liquify Panel
- •Brush Tool Options
- Liquify Filter: Bloat, Pucker, Forward Warp and more
- •Real world liquifying

# **Adv. Lesson 6: Displacement**

### **In this exercise, you will use the Displacement Filter to map one image over another.**

- •What is Displacement? Professional Uses
- Displacement Workflow
- Mapping graphics and text on difficult objects
- Improving the Distortions

# **Adv. Lesson 7: Blending Effects**

### **Explore a few techniques to alter human skin using blending mode and masking methods.**

- •About Blending Modes and the Classes
- •Blending Modes as utilities
- •Getting creative with Blending Modes
- •Using the Color Blending Mode to Tint an Image
- Mask Blending

### **Adv. Lesson 8: Working In Perspective**

### **Learn how to use Photoshop to map images accurately matching a scene's perspective.**

- Manually Editing Perspective
- •Using Perspective Filters
- •Cloning and healing in perspective
- 3D conversions using Vanishing Point

# **Adv. Lesson 9: Color Matching Techniques**

### **Learn methods to match one image's color to another making them look as if they belong in the same scene.**

- A Over B / It's All About Selections
- Matching Color and Contrast Matching
- Edge Lighting Tips and Tricks
- Working with Shadows
- Lighting Effects
- Atmospheric effects

# **Adv. Lesson 10: Cross-Application Design**

### **Photoshop has additional super powers of working with many Adobe and non-Adobe applications.**

- Photoshop and Illustrator Relationship
- Photoshop and After Effects Relationship
- Photoshop and Premiere Relationship
- Photoshop and InDesign Relationship
- Photoshop and Other non-Adobe applications

# **Adv. Lesson 11: Tidbits, Tips & Tricks**

**Learn to make text look more organic with these mapping techniques and filters.**

- •Amazing Extensions you might want to try
- Technical Previews and Photoshop Beta
- •Remapping shortcuts
- •Useful preferences and settings

# **Adv. Lesson 12: Pro Selections**

### **Use one of the most advanced techniques to make complex selections**

- •Going off-road with Procedurals
- It's All About Channels
- •Working with Levels to create contrast maps
- Putting Channel selections to work

### **Adv. Lesson 13: Camera Raw Fundamentals**

### **Learn the power of Photoshop's companion application Camera Raw, the powerhouse behind editing raw files and many other formats.**

- What are Raw formats and how do they work
- Does Photoshop even handle raw files?
- What exactly is Camera Raw and what does it do?
- Two ways to work with Camera Raw
- Fundamental Camera Raw editing and output

# **Adv. Lesson 14: Deep Dive in Camera Raw\***

### **Use the new Camera Raw infused with AI to help you process RAW images from your camera and so much more.**

- •Opening & Editing Raw Files
- •Breaking down the advanced raw workflow
- •A guide to every tool in Camera Raw
- Fixing Exposure Issues / Blemishes and more
- Selective Corrections, Noise, Haze and more
- •Working with the new AI profiles and layering
- •Camera raw for non-raw formats
- •Batch editing in Camera Raw
- Preset collections, profiles and so much more
- Snapshots and other versioning tricks

**This is a rough list of subjects that we will cover in class. Some lesson content may be rearranged and/or combined with other topics to provide a more efficient experience in the classroom. Additionally, the books and materials provided may not always match all the content covered in the class due to frequent updates and changes in the application. Even Adobe's own materials can lag by a year or more. Just as a heads-up, we will always strive to provide you with the information you need. Furthermore, we recommend that you take notes during class to facilitate maximum absorption of the material, and take full advantage of Training Connection's generous audit feature that allows you to retake the class at your convenience!**